**SpaceFM**

- 
- 

# **Installation**

Rien de plus facile que de l'installer avec votre gestionnaire de paquets<sup>[2\)](#page--1-0)</sup> habituel :

apt-get update && apt-get install spacefm

# **Installation - méthodes alternatives**

Il existe d'autres méthodes pour installer SpaceFM :

#### Documentation - Wiki - http://debian-facile.org/

```
Objet : Installation et utilisation du gestionnaire de fichiers SpaceFM
Niveau requis :
```
- [débutant,](http://debian-facile.org/tag:debutant?do=showtag&tag=d%C3%A9butant) [avisé](http://debian-facile.org/tag:avise?do=showtag&tag=avis%C3%A9)
- Commentaires : gestionnaire de fichiers léger mais complet
- Débutant, à savoir : [Utiliser GNU/Linux en ligne de commande, tout commence là !.](http://debian-facile.org/doc:systeme:commandes:le_debianiste_qui_papillonne)  $\ddot{\mathbf{\Theta}}$
- Suivi :

[à-tester](http://debian-facile.org/tag:a-tester?do=showtag&tag=%C3%A0-tester), [à-compléter](http://debian-facile.org/tag:a-completer?do=showtag&tag=%C3%A0-compl%C3%A9ter)

- o Création par **S**daufinsyd le 28/03/2013
- $\circ$  Mis à jour par  $\clubsuit$  [paskal](http://debian-facile.org/utilisateurs:paskal) 06/07/2014
- Testé sous SID et Wheezy par daufinsyd le 28/03/2013
- Commentaires sur le forum  $:$  [ici](http://debian-facile.org/viewtopic.php?id=6662)<sup>[1\)](#page--1-0)</sup>

SpaceFM n'est plus maintenu : voir [le blog du développeur](http://igurublog.wordpress.com)

# **Introduction**

SpaceFM, un fork de [pcmanfm,](http://debian-facile.org/doc:systeme:pcmanfm) est un gestionnaire de fichiers léger mais complet. Il offre de nombreuses possibilités de configuration et de personnalisation :

- 1. vue en panneaux (horizontaux ou verticaux, ou les deux à la fois)
- 2. police de caractères et icônes configurables pour chaque panneau
- 3. barre latérale unique pour chaque panneau et pouvant afficher :
	- 1. les périphériques
	- 2. les marque-pages
	- 3. une vue arborescente des dossiers
	- 4. …

### **Depuis les dépôts de IgnorantGuru**

#### **clé d'authenfication**

Importer les clés d'authentification<sup>[3\)](#page--1-0)</sup> comme ceci :

gpg --keyserver keys.gnupg.net --recv-keys 0x01937621 0x107165A1

Puis ajoutez la clé à apt-key :

bash -c 'gpg --export -a 01937621 107165A1 | apt-key add -'

#### **sources**

Modifier le sources.list<sup>[4\)](#page--1-0)</sup> ainsi :

deb http://ignorantguru.github.com/debian/ unstable main

#### **Mise à jour et installation**

Mettez à jour votre système et installez SpaceFM comme suit :

apt-get update && apt-get install spacefm

#### **À partir d'un paquet deb**

Consulter le [wiki SpaceFM pour Debian](https://github.com/IgnorantGuru/spacefm/wiki/Debian). Les anciennes révisions se troouvent sur le site [SourceForge.net](http://sourceforge.net/projects/spacefm/files/)

#### **À l'aide de l'installateur**

Téléchargez le fichier install-sh sur le site [github.com](https://github.com/IgnorantGuru/spacefm/). Puis entrez dans un terminal :

bash spacefm-x.x.x-installer.sh

#### **En compilant**

En suivant [ce tutoriel : sourceforge.net - README](http://sourceforge.net/projects/spacefm/files/README/download)

 $\pmb{\times}$ 

## **Voir aussi**

\* (en) [le site officiel](http://ignorantguru.github.com/spacefm)

- \* (en) [la documentation](http://ignorantguru.github.com/spacefm/spacefm-manual-next-en.html)
- \* (en) [le forum](http://sourceforge.net/p/spacefm/discussion/general/)
- \* (en) [l'article du développeur](http://igurublog.wordpress.com/2012/01/14/spacefm-how-and-why)
- \* (en) [le blog du développeur](http://igurublog.wordpress.com)

[1\)](#page--1-0)

N'hésitez pas à y faire part de vos remarques, succès, améliorations ou échecs ! [2\)](#page--1-0)

[apt](http://debian-facile.org/doc:systeme:apt) [3\)](#page--1-0) [signatures](http://debian-facile.org/doc:systeme:apt:signatures) [4\)](#page--1-0)

[sources.list](http://debian-facile.org/doc:systeme:apt:sources.list)

From: <http://debian-facile.org/> - **Documentation - Wiki**

Permanent link: **<http://debian-facile.org/doc:systeme:spacefm>**

Last update: **07/09/2015 17:56**

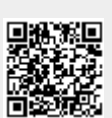